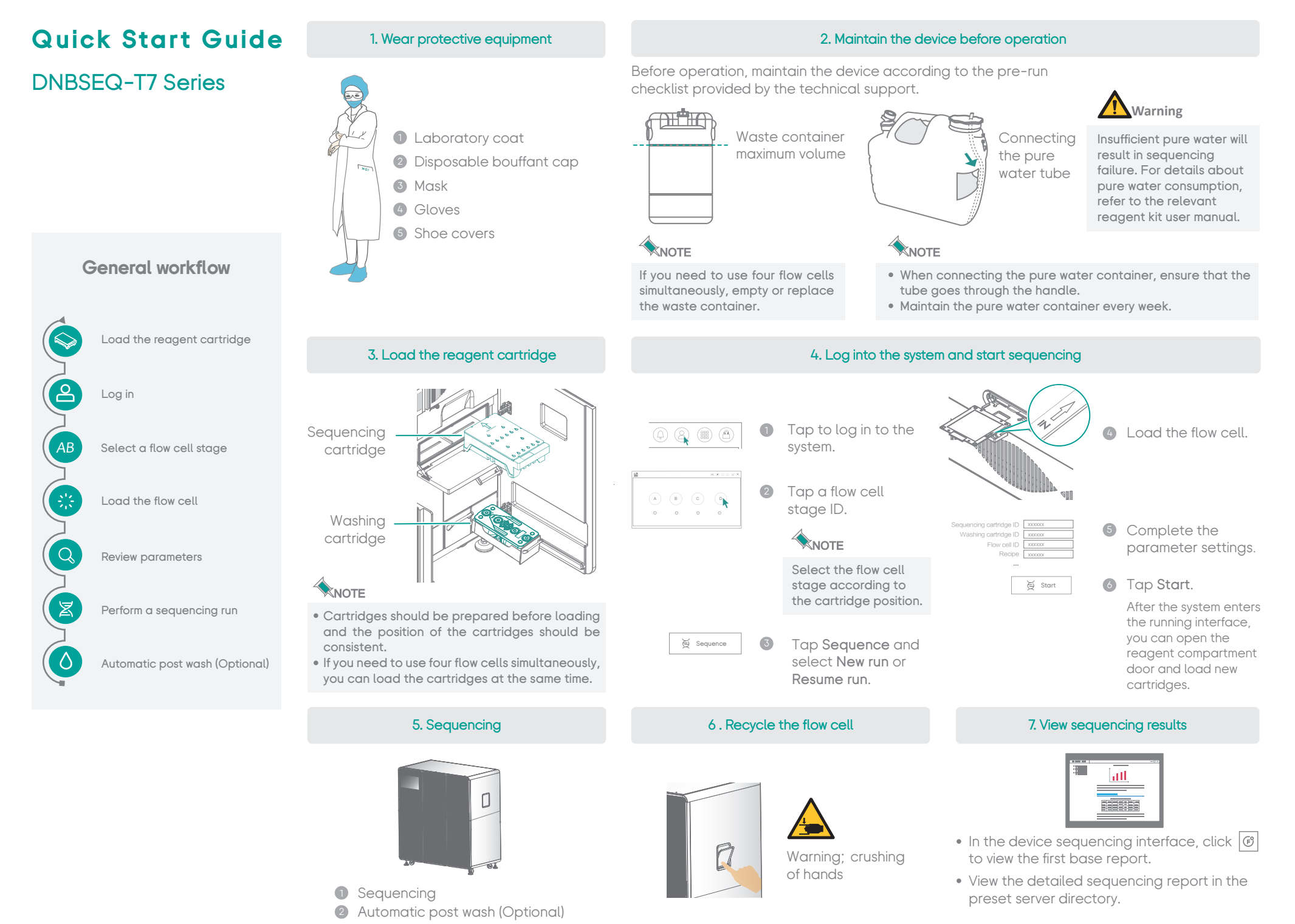

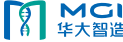

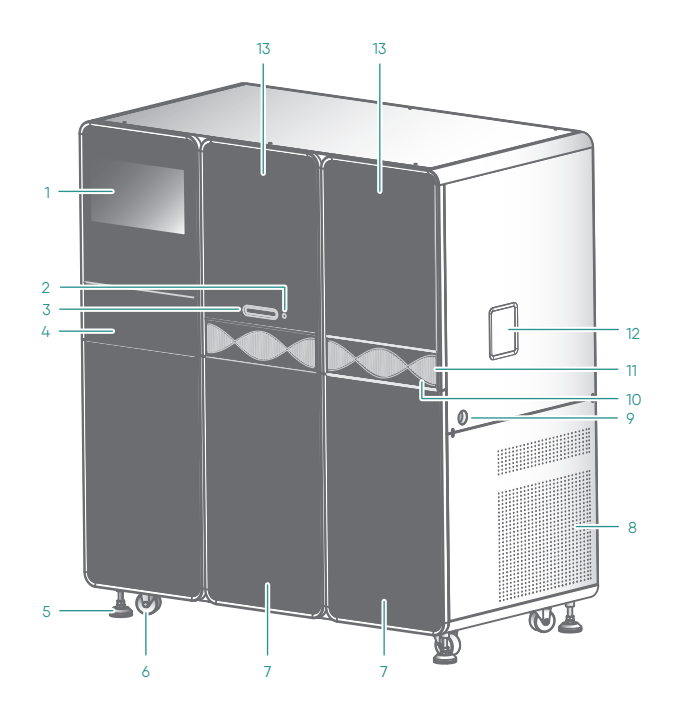

### Front view

- 1 Touch screen monitor
- Flow cell drive button 2
- Flow cell drive 3
- 4 Operation panel
- Supporting feet 5
- Caster 6
- Reagent compartment 7
- Ventilation inlet 8
- Waste container port 9
- 10 LED status bar
- Ventilation inlet 11
- 12 Flow cell retrieval compartment
- Fluidics maintenance 13 door

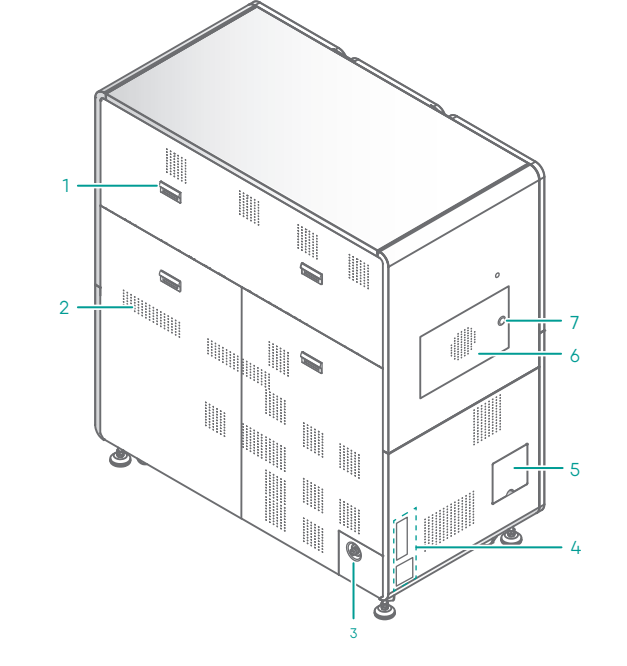

# Rear view

- 1 Handle
- 2 Ventilation outlet
- 3 Power inlet
- 4 Ports
- 5 Pure water container port
- 6 Optics maintenance door
- 7 Maintenance door button

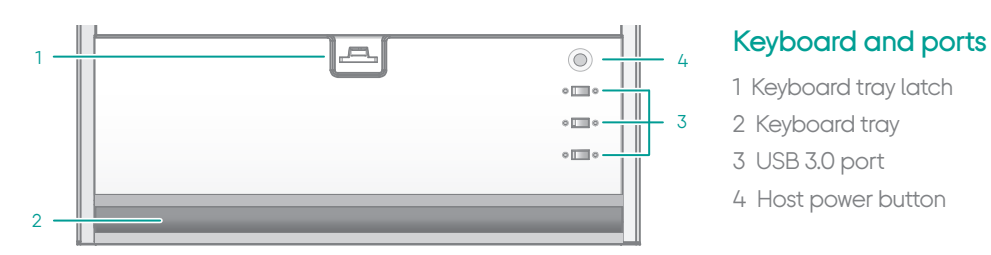

- 1 Keyboard tray latch
- 2 Keyboard tray
- 3 USB 3.0 port
- 4 Host power button

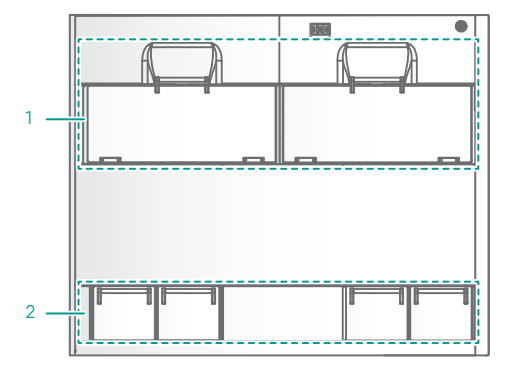

#### Maintaining the waste container

- **1** Wear protective equipment.
- 2 Remove the lid without tubes from the waste container, install a new lid with sealing gasket, and secure the lid until
- 3 you hear a click.

Dispose of the waste according to local regulations and safety standards of your laboratory.

## Reagent compartment

- 1 Sequencing cartridges
- 2 Washing cartridges

#### Maintaining the pure water container

- **D** Empty the pure water container.
- 2 Spray 75% alcohol onto the inner surface of the lid and the surface of the pure water tube, and then wipe them with a clean cloth.
- 3 Add sufficient laboratory-grade water into the pure water container, and attach the lid back onto the container.
- 4 Gently swirl it until all inner walls are cleaned.
- 5 Empty the pure water container.
- **6** Repeat steps 3 to 5 twice.

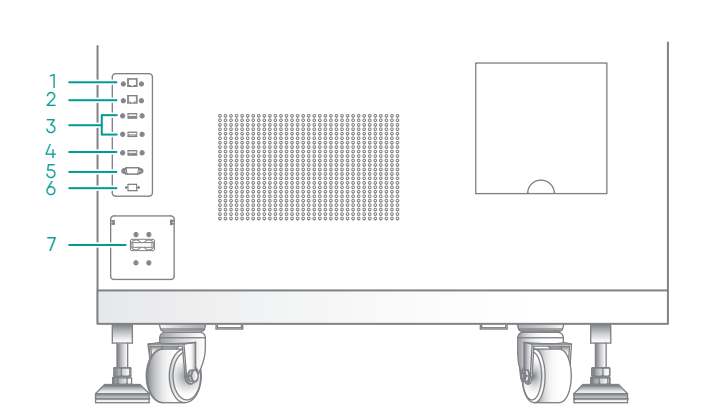

#### **Ports**

- 1 Network port 1
- 2 Network port 2 (Server)
- 3 USB 3.0 port
- 4 USB 3.0 port (Server)
- 5 VGA port
- 6 Optical fiber port
- 7 Power switch

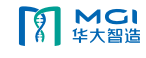